## **C# Code Example for Serial Communication with Mark-10 Instruments**

Below is example Microsoft C#.net code to write and read a serial port (including a USB Virtual COM Port) to communicate with Mark-10 instruments:

 $MAPK$ -10

// Example C#.net code for writing and reading a serial port // Can wrap the writes and reads into separate, generalized functions, // for example, "WriteCommand(string command)" and "string ReadResponse()". // First open the serial port (baud rate, etc.) configured at design or run time. // It is good practice to use try-catch blocks for exception handling. serialPort1.Open(); if (serialPort1.IsOpen) // serialPort1 is the name of the serial port component { try // In case there is a read timeout or other exception occurs { // Write the command (refer to GCL2 commands in the instrument's User Guide) // followed by a carriage return character (0xD) serialPort1.Write("?\r"); // Read the response. ReadLine() will wait (for a timeout) until the termination // character (LF (or "new line") = "\n" = 0xA by default) is received. string response = serialPort1.ReadLine().Trim(); // Typical response from a Mark‐10 gauge: "3.258 lbF\r\n" so need to parse // the string to get the floating‐point numeric value and the unit. // For example: // Can parse a string on a space as follows: // string[] str = response. Split(' '); // str[0] is the load, str[1] is the unit // Convert the numeric ASCII part of the string to a float or double: //double d\_number, load; //if (double.TryParse(str[0], out d number)) // load = d\_number; //else // // Do whatever error handling is desired. } catch (Exception ex) // Could look for a TimeoutException explicitly { Debug.Print("Serial Port Exception: " + ex.Message); // For example } } else { // Do whatever action, such as inform the user that the serial port is not open. }

More information and examples may be found in Visual Studio's Help section and online resources.

Please contact our Technical Support or Engineering staff for any needed assistance.

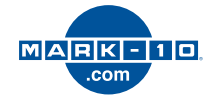